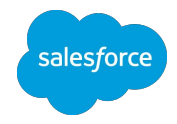

## **Intelligence** 各構築フェーズで使用する資料

**Salesforce** 最終更新日:**2024/2/29**

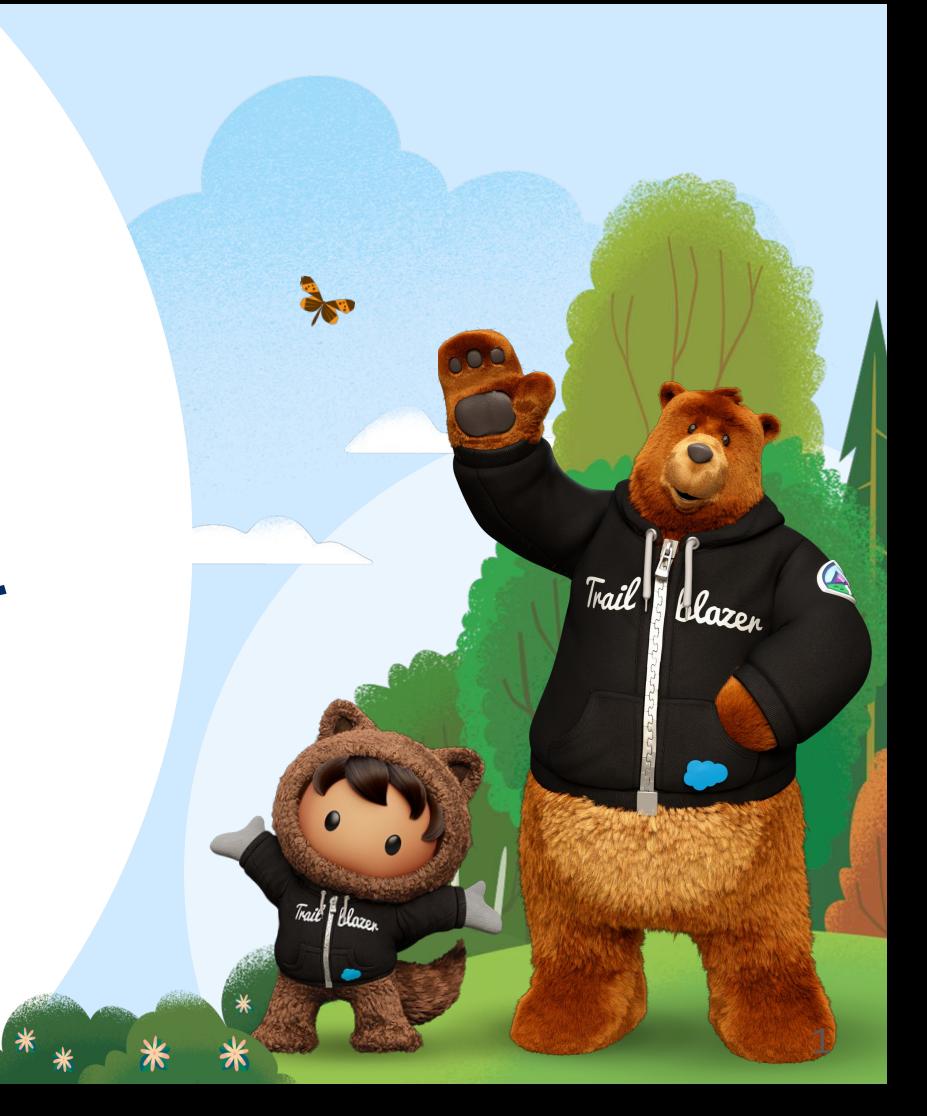

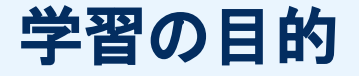

一

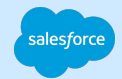

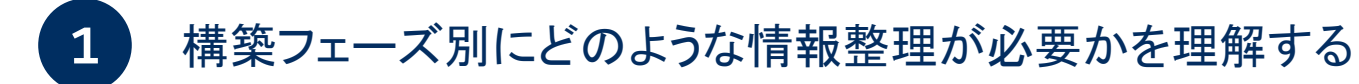

## 2 提供されているテンプレート資料へのアクセス方法を知る

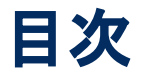

- 学習の目的
- 各構築フェーズで使用する資料
	- 構築フェーズごとに使用するドキュメントの例
	- 資料のメンテナンスとバックアップ
	- サクセスナビで提供している資料
- Appendix
	- ソリューション設計図とは

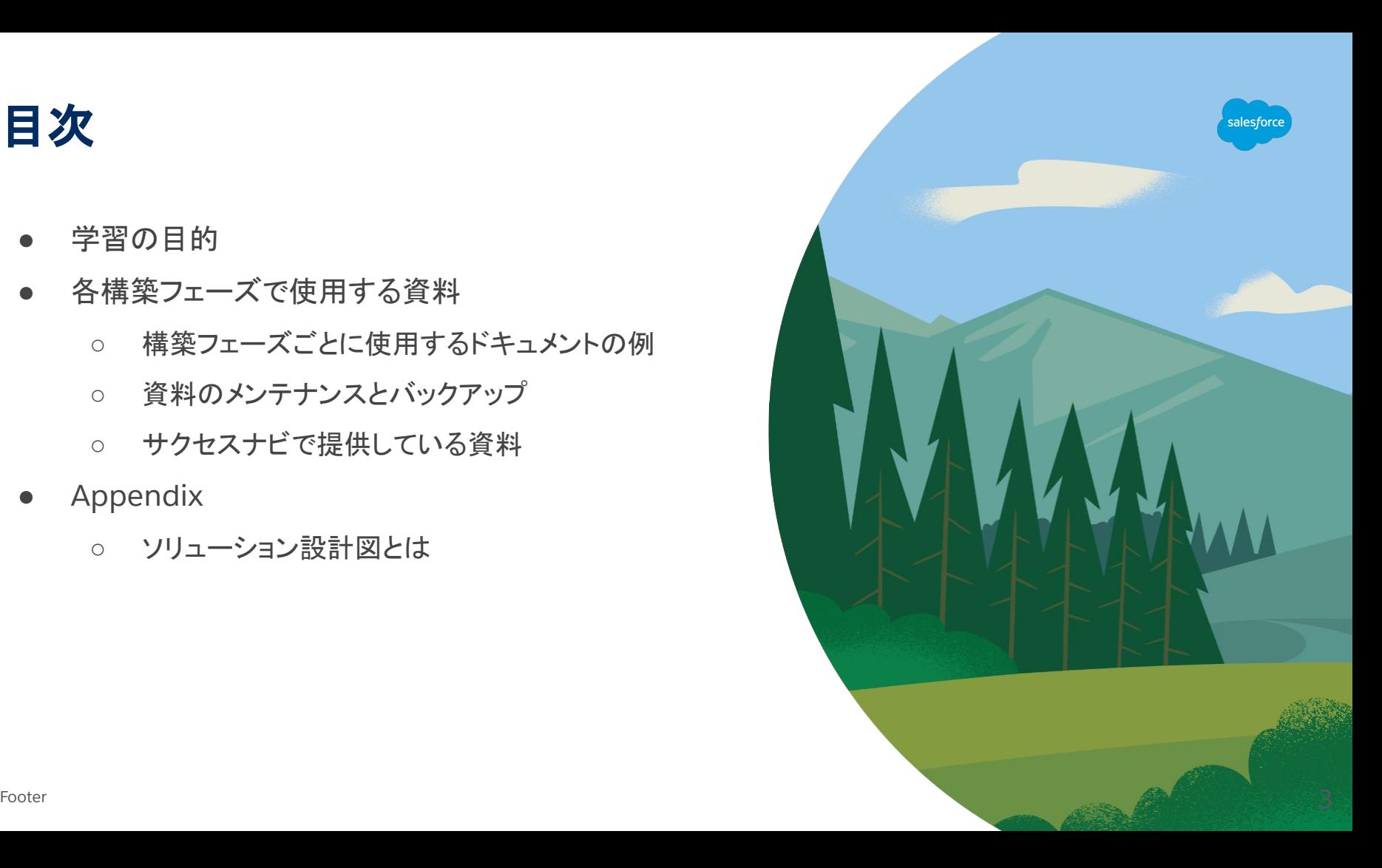

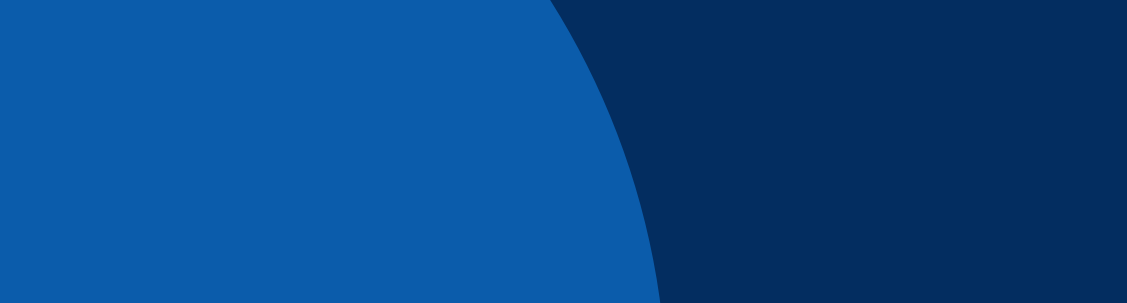

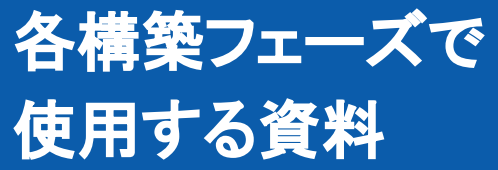

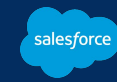

## 構築フェーズごとに使用するドキュメントの例

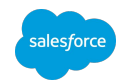

5

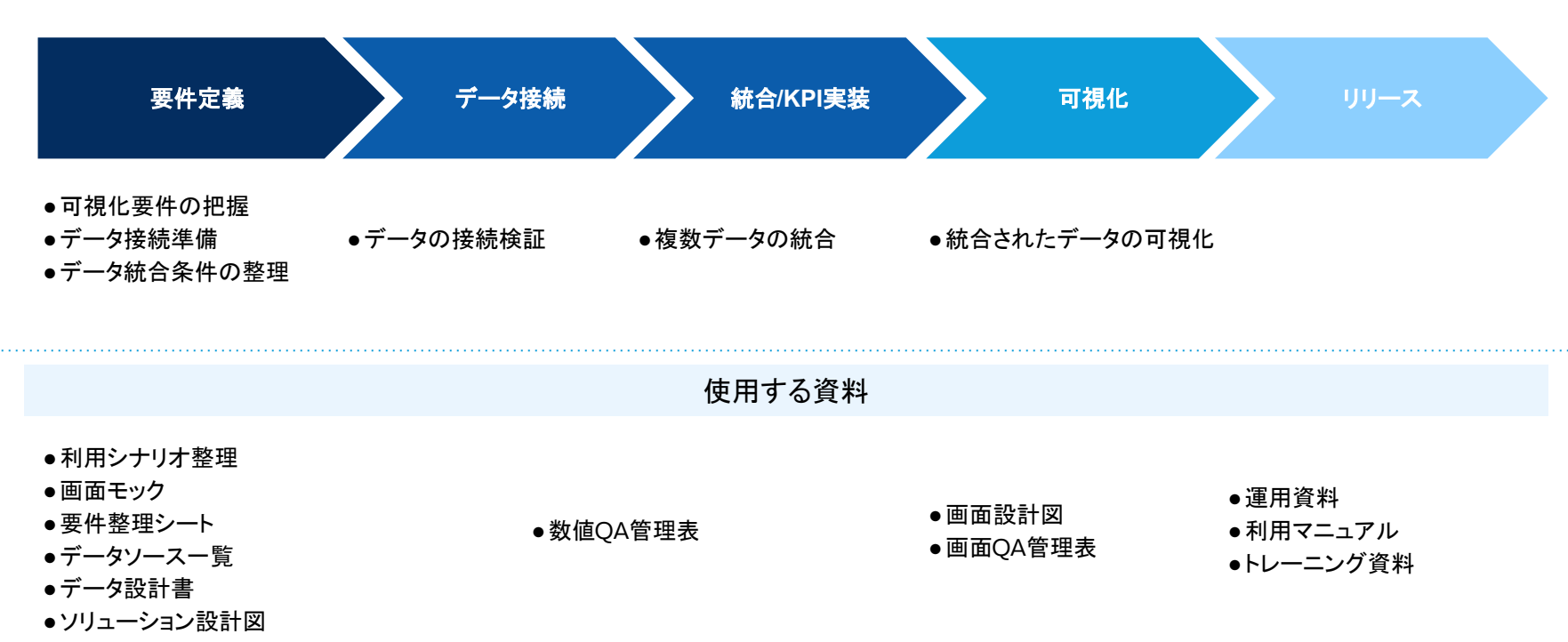

●課題管理表

資料に関する補足

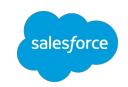

6

設計の複雑さやプロジェクト関係者の人数などに応じて下記の資料を用います。

- ソリューション設計図(ダイヤグラム):連結項目やワークフローなどのプロセスを図で記載
- 画面設計書:フィルタの連動範囲やカラーコードの指定、運用上の注意などを記載
- 管理者向け運用資料:データストリーム設定値など管理者向けの運用マニュアル
- 運用資料:データ更新のみ行うユーザーなど一部の運用作業に切り出したマニュアル
- 利用マニュアル:閲覧のみ行うユーザーに向けた画面やエクスポート什様の説明資料

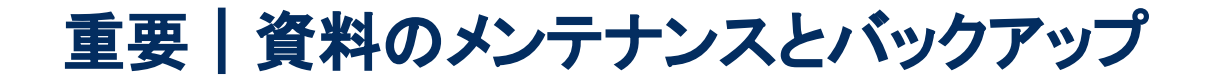

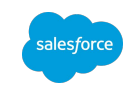

各資料は定期的にメンテナンスを行い、反映漏れがないようにします。

なお、プラットフォーム上の下記の項目はバージョン情報を保持できないため、リリース時、および変更作業 実施前に一覧をダウンロードしておくことをおすすめします。

- データストリーム一覧
- データマッピングビジュアライザー
- ディメンション /メジャメントの一覧

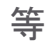

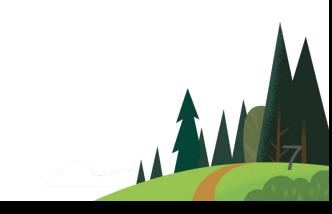

## サクセスナビで提供している資料(※2024年2月時点)

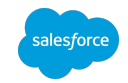

8

#### プロジェクトの全体像を整理

要件定義に進む前の3つのステップ

- **●** データ活用に関する認識合わせ
- **●** データ全体像の整理
- **●** 業務プロセスの整理とユースケースの設定

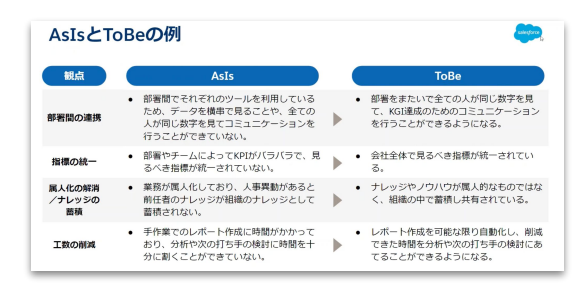

### データ要件の情報を整理

- **●** データソース一覧
- **●** ヒアリング項目一覧
- **●** 取り込みデータ一覧
- **●** データ設計書
- **●** 課題管理表

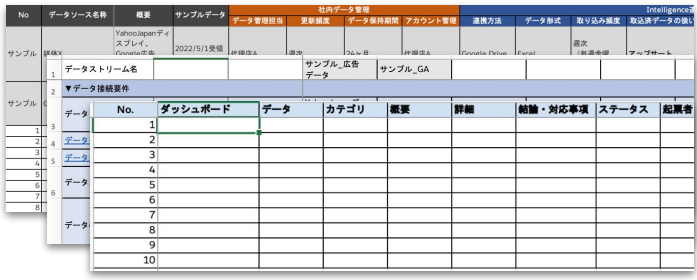

サクセスナビは [こちら](https://successjp.salesforce.com/article/NAI-000540) しょうしょう しゅうしゃ しゅうしゃ しゅうしゅう サクセスナビは こちら

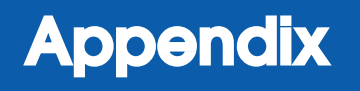

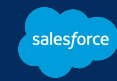

参考 | ソリューション設計図(ダイアグラム)とは

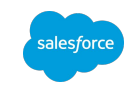

複数のデータストリーム同士の連結がある場合など、複雑な設計となる場合はソリューション設計図を作成す ることを推奨します。

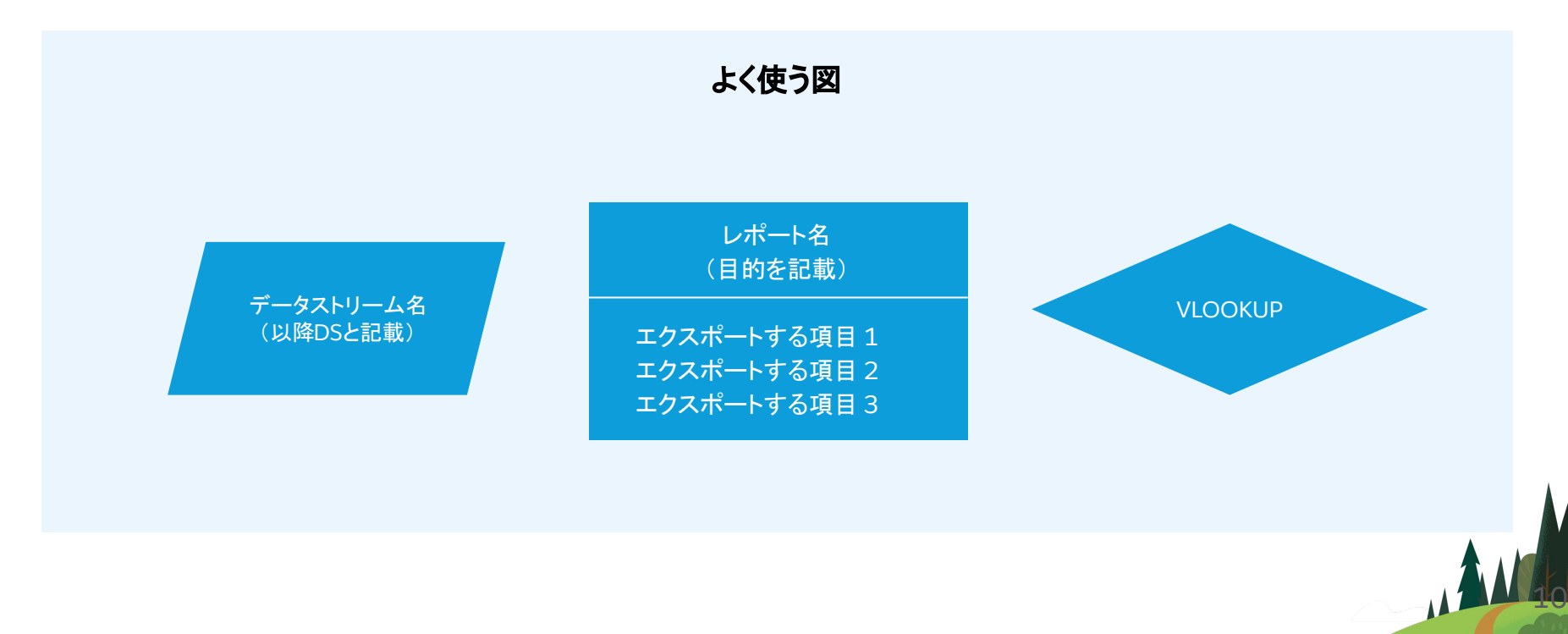

参考|ソリューションダイアグラムの例

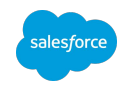

11

例1:**DS1**、**DS2**の表記揺れ項目をレポートとして出力した後、名称分類用 **DS**へ**VLOOKUP**したものを親子連結

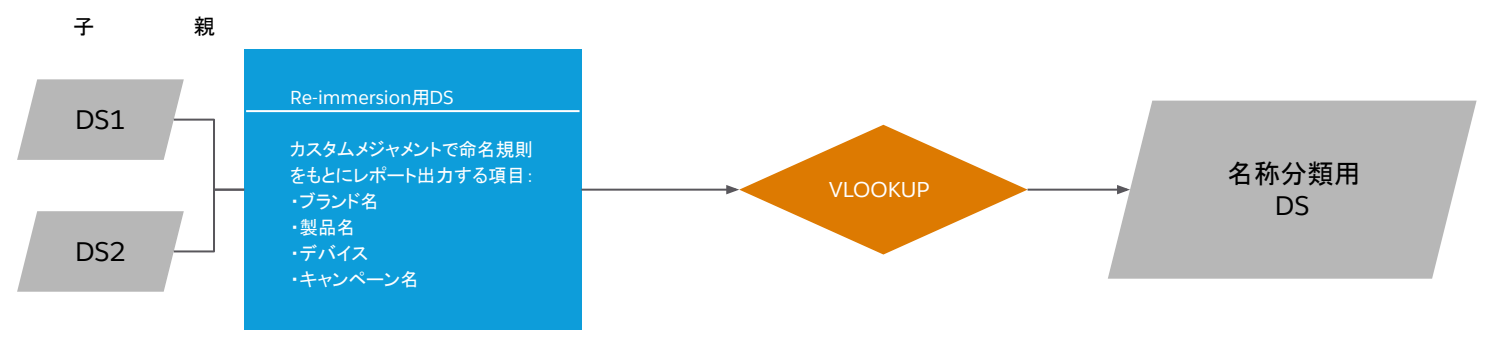

例**2**:媒体データ**DS**にのみ存在する **CV**データと参照元を **API**で接続している媒体とキャンペーンレベルで連結

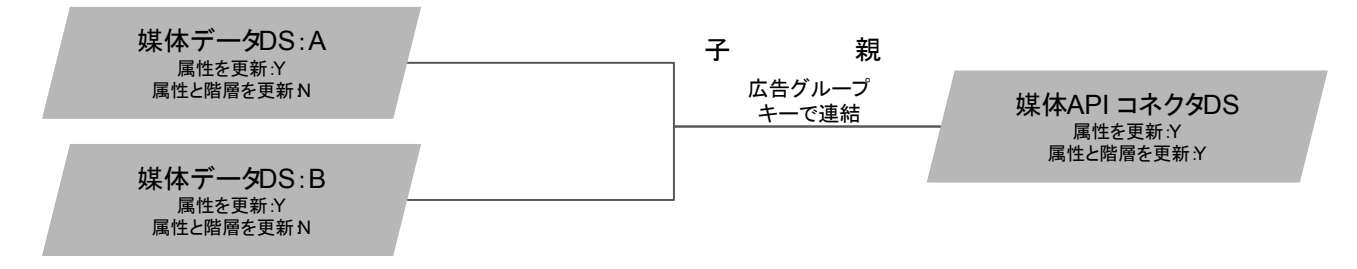

※上記はあくまでも例です。最新の仕様および実際の設計に基づいて記載してください。

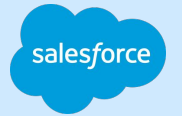

# Thank you

FINALLY !!

 $\int_{\mathbb{R}} d\vec{l}$ 

Trade Blaze

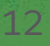